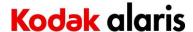

## **Version CD 6.6.2 Summary**

**Purpose of Release:** This is a general release to the scanner firmware (part of driver installation) for the Kodak i2900 due to a part supply chain issue.

Update for December 2022 is that Windows 10 and 11 22H2 releases are supported with no changes required.

Note: The drivers only file, <u>InstallSoftware i2900 v6.6.2.exe</u>, does not include user guides or the required Microsoft .net framework files. This file can be used as the initial installation on a computer as long as .net framework has been installed. Window 7,8.1 and 10 include as standard the required .net framework.

The ISO <u>CD WINDOWS ISO i2900 v6.6.2.ISO</u> image is required for silent driver installation, advanced (selectable) installation or first time installation on a Windows XP or Vista computer. Execute set\_up.exe /s from the root of the ISO via the command line in order perform a silent/unattended install.

Instructions for installing drivers using the ISO file:

For Windows 8.1 and 10 OS, mount the ISO file as a drive. (right click on the ISO file and select Mount). If Mount is not available in the list of option. Right click on the ISO file, select properties and change the Opens With to Windows Explorer and click OK. Mount will now appear with the right click of the ISO file.

For Windows 7 OS, either the ISO file has to be mounted as a drive or the ISO contents extracted to a folder using a 3<sup>rd</sup> party software tool. Software Tool providers (tools have not been tested and are not supported by the Kodak Alaris team, customers have reported that (7-zip, winrar, winiso) offer such capability.

**Date:** April 27,2021

CD Version: 6.6.2
Twain: 18.0
Driver.dll: 7.2
Twaingui: 11.0
Hippo.dll: 52.19
Device.dll: 7.0
DeviceManager.dll: 71.11.5

ISIS driver: 1.1.11907.25002

Legal Flatbed bundle: 6.1 SVT: 17.2.1 Smart Touch App none

TWAIN Standard 2.4

## Operating Systems (not a complete list of supported OS, see specifications page):

WINDOWS 11 (Original release 21H2 and 22H2)

WINDOWS 7 SP1 x64 Edition (no longer tested as of March 2022)

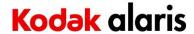

WINDOWS 10 (32-bit) up to and including 21H2 WINDOWS 10 (64-bit) up to and including 21H2 WINDOWS 8.1 (64-bit)

(Linux - (Intel/AMD x86/64 bit processors only))

Ubuntu 18.04 64-bit

Ubuntu 16.04 64-bit and 32-bit Open SUSE 11.3 (i586) 32-bit

Open SUSE LEAP 15.1 64-bit

SUSE Linux Enterprise Desktop 12.2 64-bit

SUSE Linux Enterprise Desktop 15 SP1 for 64 bit

Neokylin-NKLD-V7 U2-ZX64-REL-build54

NeoKylin-Live-Desktop-6.0-x86\_64-B060-20160822

NeoKylin-Linux-Desktop-6.0-x86 64-B045-20141201 64-bit

NeoKylin-Linux-Desktop-6.0 i586 32-bit

#### **New Driver Features:**

1. None

#### **Issues Fixed:**

- 1. DIAS-2558: The processor which performs the Intelligent Document Protection (IDP) function has had a supply chain issue which has resulted in no supply of the parts worldwide. The updates to the firmware which is part of the driver CD are to have the system sense if the processor is present. The firmware is compatible with all scanner hardware. If the processor is not present the IDP functionality will not be available through the driver interface.
  - a. When service part CP5P0221 is installed in an i2900 machine, CD 5.7.3 must be installed.
  - b. Machine serial numbers that require CD 5.7.3 and will not function with earlier CDs
    - i. i2900 SN. 52985870

## **Known Issues:**

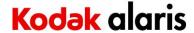

## **Version CD 6.5 Summary**

**Purpose of Release:** This is a general release to the drivers for the Kodak i2900 for a problem with service diagnostics that results in image calibration not functioning properly.

Note: The drivers only file, <u>InstallSoftware\_i2900\_v6.5.exe</u>, does not include user guides or the required Microsoft .net framework files. This file can be used as the initial installation on a computer as long as .net framework has been installed. Window 7,8.1 and 10 include as standard the required .net framework.

The ISO <u>CD\_WINDOWS\_ISO\_i2900\_v6.5.ISO</u> image is required for silent driver installation, advanced (selectable) installation or first time installation on a Windows XP or Vista computer. Execute set\_up.exe /s from the root of the ISO via the command line in order perform a silent/unattended install.

Instructions for installing drivers using the ISO file:

For Windows 8.1 and 10 OS, mount the ISO file as a drive. (right click on the ISO file and select Mount). If Mount is not available in the list of option. Right click on the ISO file, select properties and change the Opens With to Windows Explorer and click OK. Mount will now appear with the right click of the ISO file.

For Windows 7 OS, either the ISO file has to be mounted as a drive or the ISO contents extracted to a folder using a 3<sup>rd</sup> party software tool. Software Tool providers (tools have not been tested and are not supported by the Kodak Alaris team, customers have reported that (7-zip, winrar, winiso) offer such capability.

**Date:** October 14, 2019

CD Version: 6.5
Twain: 18.0
Driver.dll: 7.2
Twaingui: 11.0
Hippo.dll: 52.19
Device.dll: 7.0
DeviceManager.dll: 71.11

ISIS driver: 1.1.11907.25002

Legal Flatbed bundle: 6.1 SVT: 17.2.1 Smart Touch App none

TWAIN Standard 2.4

**Drivers tested on Operating Systems:** 

(Windows)

WINDOWS 7 SP1

WINDOWS 10 32 bit (Versions:1709,1803) WINDOWS 10 64 bit (Versions:1809,1903)

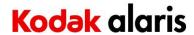

(Linux - (Intel/AMD x86/64 bit processors only))

Ubuntu 18.04 64-bit

Ubuntu 16.04 64-bit and 32-bit

Open SUSE 11.3 (i586) 32-bit

Open SUSE LEAP 15.1 64-bit

SUSE Linux Enterprise Desktop 12.2 64-bit

SUSE Linux Enterprise Desktop 15 SP1 for 64 bit

Neokylin-NKLD-V7\_U2-ZX64-REL-build54

NeoKylin-Live-Desktop-6.0-x86\_64-B060-20160822

NeoKylin-Linux-Desktop-6.0-x86\_64-B045-20141201 64-bit

NeoKylin-Linux-Desktop-6.0 i586 32-bit

## **New Driver Features:**

2. None

## **Issues Fixed:**

2. DIAS-2063– Image Calibration is not functional.

## **Known Issues:**

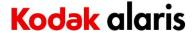

## **Version CD 6.4 Summary**

**Purpose of Release:** This is a general release to the drivers for the Kodak i2900 for US Energy Star 3.0 standard and address some Windows 10 issues.

Note: The drivers only file, <u>InstallSoftware\_i2900\_v6.4.exe</u>, does not include user guides or the required Microsoft .net framework files. This file can be used as the initial installation on a computer as long as .net framework has been installed. Window 7,8.1 and 10 include as standard the required .net framework.

The ISO <u>CD\_WINDOWS\_ISO\_i2900\_v6.4.ISO</u> image is required for silent driver installation, advanced (selectable) installation or first time installation on a Windows XP or Vista computer. Execute set\_up.exe /s from the root of the ISO via the command line in order perform a silent/unattended install.

## Instructions for installing drivers using the ISO file:

For Windows 8.1 and 10 OS, mount the ISO file as a drive. (right click on the ISO file and select Mount). If Mount is not available in the list of option. Right click on the ISO file, select properties and change the Opens With to Windows Explorer and click OK. Mount will now appear with the right click of the ISO file.

For Windows 7 OS, either the ISO file has to be mounted as a drive or the ISO contents extracted to a folder using a 3<sup>rd</sup> party software tool. Software Tool providers (tools have not been tested and are not supported by the Kodak Alaris team, customers have reported that (7-zip, winrar, winiso) offer such capability.

**Date:** August 16, 2019

CD Version: 6.4
Twain: 18.0
Driver.dll: 7.2
Twaingui: 11.0
Hippo.dll: 52.19
Device.dll: 7.0
DeviceManager.dll: 71.9

ISIS driver: 1.1.11907.25002

Legal Flatbed bundle: 6.1 SVT: 17.2.1 Smart Touch App none

TWAIN Standard 2.4

**Drivers tested on Operating Systems:** 

(Windows)

WINDOWS 7 SP1

WINDOWS 10 32 bit (Versions:1709,1803) WINDOWS 10 64 bit (Versions:1809,1903)

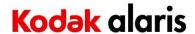

(Linux - (Intel/AMD x86/64 bit processors only))

Ubuntu 18.04 64-bit

Ubuntu 16.04 64-bit and 32-bit

Open SUSE 11.3 (i586) 32-bit

Open SUSE LEAP 15.1 64-bit

SUSE Linux Enterprise Desktop 12.2 64-bit

SUSE Linux Enterprise Desktop 15 SP1 for 64 bit

Neokylin-NKLD-V7\_U2-ZX64-REL-build54

NeoKylin-Live-Desktop-6.0-x86\_64-B060-20160822

NeoKylin-Linux-Desktop-6.0-x86\_64-B045-20141201 64-bit

NeoKylin-Linux-Desktop-6.0 i586 32-bit

#### **New Driver Features:**

3. DIAS-1825– Support Energy Star 3.0 standard. Change maximum allowable timeout for Power saver to 120 minutes.

## **Issues Fixed:**

3. DIAS-1820 – Installer address issue with some HP Elite computers that has a directory C:\Windows\Sysnative present in the Operating system.

## **Known Issues:**

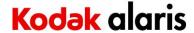

## **Version CD 5.1 Summary**

Purpose of Release: This is a general release of drivers for the Kodak i2900 Series Scanners.

Note: The drivers only file, InstallSoftware\_i2900\_v5.1.exe, does not include user guides or the required Microsoft .net framework files. This file can be used as the initial installation on a computer as long as .net framework has been installed. Window 7,8.1 and 10 include as standard the required .net framework.

The ISO image is required for silent driver installation, advanced (selectable) installation or first time installation on a Windows XP or Vista computer.

## Instructions for installing drivers using the ISO file:

For Windows 8.1 and 10 OS, mount the ISO file as a drive. (right click on the ISO file and select Mount). If Mount is not available in the list of option. Right click on the ISO file, select properties and change the Opens With to Windows Explorer and click OK. Mount will now appear with the right click of the ISO file.

For Windows 7 OS, either the ISO file has to be mounted as a drive or the ISO contents extracted to a folder using a 3<sup>rd</sup> party software tool. Software Tool providers (tools have not been tested and are not supported by the Kodak Alaris team, customers have reported that (7-zip, winrar, winiso) offer such capability.

**Date:** March 28, 2018

CD Version: 5.1
Twain: 16.0
Driver.dll: 5.0
Twaingui: 8.12
Hippo.dll: 52.18
Device.dll: 5.5
DeviceManager.dll: 1.29.1

ISIS driver: 1.1.11603.24003

Legal Flatbed bundle: 5.1 SVT: 14.21 Smart Touch App none

#### **New Driver Features:**

None

#### **Smart Touch Features/Fixes**

None

#### **Issues Fixed:**

- 4. DIAS-1441, DIAS-1452 Twain Driver will not connect with Windows 10 Creator v1709
- CPSOLSTS-237 –Smart Touch buttons do not work with Windows 10 Creator v1709
- 6. DIAS-1478 Installation shows "not enough space" with 3TB harddrive

## **Known Issues:**

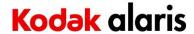

## **Version CD 4.2 Summary**

**Purpose of Release:** This is a general release of drivers for the Kodak i2900 Series Scanners. Note: When installing a Kodak i2900 scanner on a host PC for the first time the Full Install CD (shipped with the scanner) must be used.

## Instructions for installing drivers using the ISO file:

For Windows 8.1 and 10 OS, mount the ISO file as a drive. (right click on the ISO file and select Mount) For Windows 7 OS, either the ISO file has to be mounted as a drive or the ISO contents extracted to a folder using a 3<sup>rd</sup> party software tool. Software Tool providers (tools have not been tested and are not supported by the Kodak Alaris team, customers have reported that (7-zip, winrar, winiso) offer such capability.

**Date:** October 27, 2017

CD Version: 4.2
Twain: 14.2
Driver.dll: 4.6
Twaingui: 8.1
Hippo.dll: 52.18
Device.dll: 5.3
DeviceManager.dll: 1.27

ISIS driver: 1.1.11603.24003

Legal Flatbed bundle: 4.1 Smart Touch App none

## **New Driver Features:**

- 1. DIAS-1225 Remove SmartTouch from installation media
- 2. DIAS-1226 Remove Capture Pro LE from installation media
- 3. DIAS-1284 –Update Installer with link to Smart Touch and Capture Pro LE internet downloadable files.

## **Smart Touch Features/Fixes**

None

### **Issues Fixed:**

• None

## **Known Issues:**

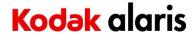

## **Version CD 3.01 Summary**

Purpose of Release: This is a CMS release of drivers for the Kodak i2900 Series Scanners.

Note: When installing a Kodak i2900 scanner on a host PC for the first time the Full Install CD (shipped with the scanner) must be used. If the InstallSoftware\_v1.xx.exe driver installer is used for a new installation the Kodak Smart Touch application will not be installed. The InstallSoftware\_v1.xx.exe may be used to update a host PC that used an Install CD Version 1.xx for its first install.

Date: November 11<sup>th</sup>, 2015

CD Version: 3.01
Twain: 14.1
Driver.dll: 4.5
Twaingui: 6.8.2
Hippo.dll: 52.14
Device.dll: 5.2
DeviceManager.dll: 1.22

ISIS driver: 1.1.11508.6002

Legal Flatbed bundle: 3.3

**Smart Touch App** 1.8.37.181

## **New Driver Features:**

- Added Orange as a default color dropout option
- Added Magnification Calibration for China Customers

## **Smart Touch Features/Fixes**

• None

## **Issues Fixed:**

• Scanner can sometime freeze and stop scanning in the middle of a batch

#### **Known Issues:**

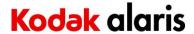

## **Version CD 3.0 Summary**

Purpose of Release: This is a CMS release of drivers for the Kodak i2900 Series Scanners.

Note: When installing a Kodak i2900 scanner on a host PC for the first time the Full Install CD (shipped with the scanner) must be used. If the InstallSoftware\_v1.xx.exe driver installer is used for a new installation the Kodak Smart Touch application will not be installed. The InstallSoftware\_v1.xx.exe may be used to update a host PC that used an Install CD Version 1.xx for its first install.

**Date:** July, 27<sup>th</sup>, 2015

CD Version: 3.0
Twain: 14.1
Driver.dll: 4.3
Twaingui: 6.7
Hippo.dll: 52.13
Device.dll: 5.1
DeviceManager.dll: 1.19

ISIS driver: 1.1.11410.6002

Legal Flatbed bundle: 3.2

**Smart Touch App** 1.8.37.181

#### **New Driver Features:**

1. Addition of Arabic

#### **Smart Touch Features**

- 1. Addition of Arabic
- 2. Moved to version 1.8 (without Barcode)

## **Issues Fixed:**

- 1. Customer's application hangs when canceling a scan
- 2. Color scanning will do auto rotation but B&W scanning will not auto rotate
- 3. When different rotation setting are applied in dual stream an error occurs.
- 4. Installation fails with Korean character "User Account" and/or "Computer Name"

#### **Known Issues:**

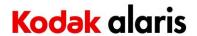

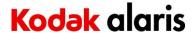

## **Version CD 2.0 Summary**

Purpose of Release: This is a CMS release of drivers for the Kodak i2900 Series Scanners.

Note: When installing a Kodak i2900 scanner on a host PC for the first time the Full Install CD (shipped with the scanner) must be used. If the InstallSoftware\_v1.xx.exe driver installer is used for a new installation the Kodak Smart Touch application will not be installed. The InstallSoftware\_v1.xx.exe may be used to update a host PC that used an Install CD Version 1.xx for its first install.

Date: November 7th, 2014

CD Version:

Twain:

Driver.dll:

Twaingui:

Hippo.dll:

Device.dll:

DeviceManager.dll:

2.0

3.0

5.36

4.0

1.13

ISIS driver: 1.1.11405.29001

Legal Flatbed bundle: 2.0 Smart Touch App 1.7.114

## **New Driver Features:**

2. None

## **Smart Touch Features**

3. Updated the OCR engine

## **Issues Fixed:**

5. None

#### **Known Issues:**

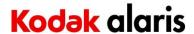

## **Version CD 1.05 Summary**

Purpose of Release: This is a CPE release of drivers for the Kodak i2900 Series Scanners.

Note: When installing a Kodak i2900 scanner on a host PC for the first time the Full Install CD (shipped with the scanner) must be used. If the InstallSoftware\_v1.xx.exe driver installer is used for a new installation the Kodak Smart Touch application will not be installed. The InstallSoftware\_v1.xx.exe may be used to update a host PC that used an Install CD Version 1.xx for its first install.

Date: December 20<sup>th</sup>, 2013

CD Version: 1.09
Twain: 12.15
Driver.dll: 12.16
Twaingui: 5.25
Hippo.dll: 52.9
Device.dll: 3.12
DeviceManager.dll: 1.11

ISIS driver: 1.1.11311.6001

**Bundled A4 Flatbed 1.12** 

## **New Driver Features:**

3. None

#### **Smart Touch Features**

4. None

## **Issues Fixed:**

1. Fixed multi-feed leave paper in path handling

## **Known Issues:**

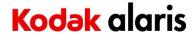

## **Version CD 1.05 Summary**

Purpose of Release: This is a CPE release of drivers for the Kodak i2900 Series Scanners.

Note: When installing a Kodak i2900 scanner on a host PC for the first time the Full Install CD (shipped with the scanner) must be used. If the InstallSoftware\_v1.xx.exe driver installer is used for a new installation the Kodak Smart Touch application will not be installed. The InstallSoftware\_v1.xx.exe may be used to update a host PC that used an Install CD Version 1.xx for its first install.

**Date:** July 15<sup>th</sup>, 2013

CD Version: 1.05
Twain: 12.11
Driver.dll: 12.12
Twaingui: 5.18
Hippo.dll: 52.6
Device.dll: 3.11
DeviceManager.dll: 1.4

ISIS driver: 1.1.11303.12001

**Bundled A4 Flatbed 1.10** 

#### **New Driver Features:**

4. None

## **Smart Touch Features**

5. None

## **Issues Fixed:**

- 2. Receiving TWRC Error. Scanner also displays a 2-3 second delay between scans (memory issue resolutions over 300dpi should only use 1 image buffer)
- 3. Scanner always scans in page on demand mode after Scan One Page
- 4. Scan application crashes when twain is opened/closed/opened within the same process

#### **Known Issues:**

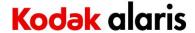

## **Version CD 1.04 Summary**

Purpose of Release: This is a CSM release of drivers for the Kodak i3000 Series Scanners.

Note: When installing a Kodak i3000 scanner on a host PC for the first time the Full Install CD (shipped with the scanner) must be used. If the InstallSoftware\_v1.xx.exe driver installer is used for a new installation the Kodak Smart Touch application will not be installed. The InstallSoftware\_v1.xx.exe may be used to update a host PC that used an Install CD Version 1.xx for its first install.

Date: May 14<sup>th</sup>, 2013

CD Version: 1.04
Twain: 12.11
Driver.dll: 12.12
Twaingui: 5.18
Hippo.dll: 52.6
Device.dll: 3.11
DeviceManager.dll: 1.4

ISIS driver: 1.1.11303.12001

**Bundled A4 Flatbed 1.9** 

#### **New Driver Features:**

- 5. Support for Windows Server 2012
- 6. Support for Ubuntu 12.04 LTS
- 7. Improved Document Protection Algorithm

## **Smart Touch Features**

6. None

#### **Issues Fixed:**

- 1. No error was displayed on the OCP or the Operator Log when the Pod interlock is open at power up or at the start of a scan
- 2. The ISIS Image #2 was not using the correct Perfect Page profile settings in Windows 8
- 3. Updated the User's Guide
- 4. ISIS help files were updated

## **Known Issues:**